IBM ITSO Poughkeepsie OS/390 in an e-business environment

## Domino Go Webserver 5.0 Customization Quick - and Proper

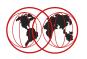

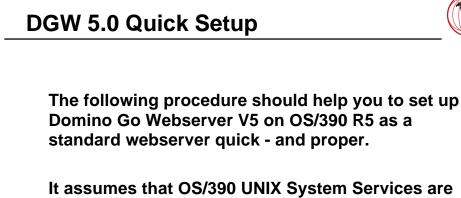

It assumes that OS/390 UNIX System Services are set up, TCP/IP is running and DGW 5.0 Code is SMP/E installed in /usr/lpp/internet

© Copyright IBM Corporation, 1999

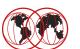

- Define the Web Server Directory Structure
- Copy the Web Server Configuration Files
- Prepare the Web Server Configuration Files
- Define the Security Environment (RACF etc.)
- Define the Started Procedure
- Authorize the Started Procedure to RACF
- Create a HOMEPAGE
- Start the Web Server

© Copyright IBM Corporation, 1999

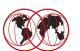

# Define the Web Server Directory Structure Copy the Web Server Configuration Files

- Prepare the Web Server Configuration Files
- Define the Security Environment (RACF etc.)
- Define the Started Procedure
- Authorize the Started Procedure to RACF
- Create a HOMEPAGE
- Start the Web Server

© Copyright IBM Corporation, 1999

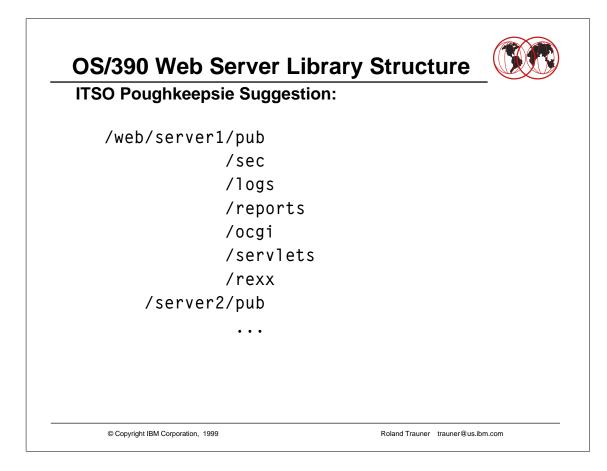

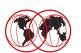

ITSO Poughkeepsie Suggestion:

| <ul> <li>/web</li> <li>/web/server1</li> </ul> | <ul> <li>root directory for web servers</li> <li>working directory for server 1</li> <li>small HFS</li> <li>contains all web server configuration files</li> </ul> |                                   |
|------------------------------------------------|----------------------------------------------------------------------------------------------------|-----------------------------------|
| ●/pub                                          | <ul> <li>directory for web</li> <li>extra HFS</li> </ul>                                                                                                    | o content (html etc.)             |
| •/sec                                          | <ul> <li>directory for sec<br/>(certificates, grou</li> </ul>                                                                                                    | •                                 |
| •/logs                                         | - contains all web<br>- extra HFS                                                                                                    | server logs                       |
| <ul> <li>/reports</li> </ul>                   | - contains all web<br>- extra HFS                                                                                                    | server reporting files            |
| © Copyright IBM Corporation                    | n, 1999                                                                                                    | Roland Trauner trauner@us.ibm.com |

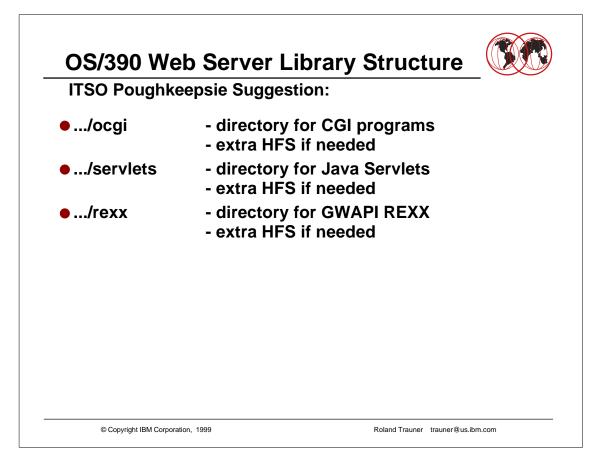

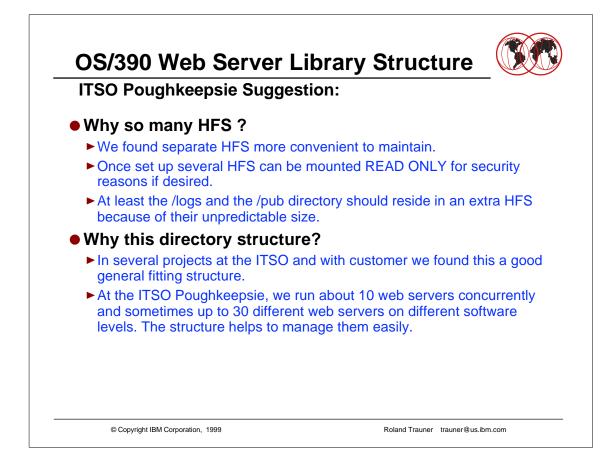

- At the ITSO Residency for SG24-2074-01, we defined /web/apple , /web/bean , /web/candy etc..
- Funny names to easy identify the web servers.
- The procedures have been named WEBAPPLE, WEBBEAN, WEBCANDY etc. accordingly and we then spoke about the "APPLE" Server etc.

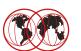

- Define the Web Server Directory Structure
- Copy the Web Server Configuration Files
- Prepare the Web Server Configuration Files
- Define the Security Environment (RACF etc.)
- Define the Started Procedure
- Authorize the Started Procedure to RACF
- Create a HOMEPAGE
- Start the Web Server

© Copyright IBM Corporation, 1999

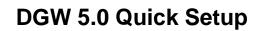

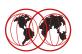

# Copy the Web Server configuration files into the Web Server working directory From /usr/lpp/internet/samples/config to /web/apple

- httpd.conf Web Server main configuration files
- httpd.envvars Web Server environment variables
- mvsds.conf MVSDS function config file
- ics\_pics.conf PICS Rating file
- javelin.conf Web Traffic Express (Proxy) config file
- socks.conf another Proxy config file
- Igw\_fcgi.conf Fast CGI config file
- IMWSendMail.cfg "old" SendMail config file

© Copyright IBM Corporation, 1999

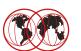

#### • Define the Web Server Directory Structure

• Copy the Web Server Configuration Files

#### • Prepare the Web Server Configuration Files

- Define the Security Environment (RACF etc.)
- Define the Started Procedure
- Authorize the Started Procedure to RACF
- Create a HOMEPAGE
- Start the Web Server

© Copyright IBM Corporation, 1999

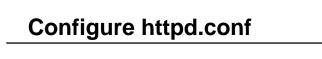

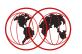

- httpd.conf is the web server main configuration file. You may choose to modify it by using the Remote Server Configuration Dialog or you may modify the file using OEDIT, like we did.
  - Remote Server Configuration allows you to modify your web server by using a web connection and java applet enhanced web pages.
- The following httpd.conf configuration example prepares for a global accessible web server.
- Details about the configuration directives can be found in the httpd.conf itself (as a comment and most exactly) or the webmasters guide.

© Copyright IBM Corporation, 1999

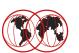

```
InstallPath directive:
#
#
#
         Set this to point to the server install path
#
#
         Default: /usr/lpp/internet
#
         Syntax: InstallPath
                                    <path>
InstallPath
               /usr/lpp/internet
#
         ServerRoot directive:
#
#
         Set this to point to the directory where you unpacked this
#
         distribution, or wherever you want httpd to have its "home".
#
         By default this directory will be located in the install path
#
         specified by the InstallPath directive.
#
         Default: server_root
#
#
         Syntax: ServerRoot
                                   <path>
# ServerRoot
                    server_root
                                       Suggestion: Never overwrite a parameter
ServerRoot
                /web/apple
                                       but repeat the line, comment the original
                                       content and change the other line
                                                  Roland Trauner trauner@us.ibm.com
       © Copyright IBM Corporation, 1999
```

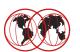

| #    | Port directive:                                                                                                    |  |  |
|------|----------------------------------------------------------------------------------------------------|--|--|
| #    |                                                                                                    |  |  |
| #    | rt used by the server.                                                                                                    |  |  |
| #    | NOTE: If you are not root, you have to use a port above 1024;                                                                 |  |  |
| #    | good defaults are 8000, 8001, 8080.                                                                                           |  |  |
| #    |                                                                                                    |  |  |
| #    | Default: 80                                                                                                    |  |  |
| #    | Syntax: Port <num></num>                                                                                                    |  |  |
| Port | 80                                                                                                    |  |  |
|      | s.<br>it here mainly for documentation purposes but fix the port by defining the<br>neter in the web server started procedure |  |  |
|      | ·                                                                                                    |  |  |
|      |                                                                                                    |  |  |
|      |                                                                                                    |  |  |
|      |                                                                                                    |  |  |

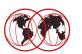

```
The UserId statement defines the default surrogate MVS UserId that
#
   will be used if not overridden by a protection setup that matches
#
#
   the request.
#
   All surrogate UserIds specified for use by the Web Server
   must be given as MVS Login names, not numeric UIDs.
#
   They must also be defined as BPX.SRV.xxxxx profiles in the
#
   SURROGATE CLASS and the Web Server must be permitted
#
   UACC(READ) to them.
#
#
       • • •
#
         Default: %%CLIENT%%
#
         Syntax: UserId <user name>
#
# Example:
           PUBLIC
# UserId
# UserId
           %%CLIENT%%
# UserId
             %%CERTIF%%
# UserId
            %%SERVER%%
# UserId
             %%CLIENT%%
                                       Enable the web server to be used
UserId
            PUBLIC
                                       "anonymous" without user identification
       © Copyright IBM Corporation, 1999
                                                 Roland Trauner trauner@us.ibm.com
```

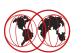

```
# PidFile directive:
#
# Specify the full path and file name you want the server to write
# its process ID to when started.
#
# Default: /usr/lpp/internet/server_root/httpd-pid
# Syntax: PidFile <filename>
#
# PidFile /usr/lpp/internet/server_root/httpd-pid
PidFile /web/apple/httpd-pid
```

© Copyright IBM Corporation, 1999

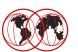

| # Loggin                               | g and Reporting directives                       |
|----------------------------------------|--------------------------------------------------|
| #                                      |                                                  |
| # ==================================== |                                                  |
| ŧ                                      |                                                  |
| # If you                               | want logging, specify locations for your logs:   |
| #                                      |                                                  |
| # Example:                             |                                                  |
| <pre># ProxyAccessLog</pre>            | g /usr/lpp/internet/server_root/logs/httpd-proxy |
| # CacheAccessLog                       | g /usr/lpp/internet/server_root/logs/httpd-cache |
| # AccessLog                            | /usr/lpp/internet/server_root/logs/httpd-log     |
| # AgentLog                             | /usr/lpp/internet/server_root/logs/agent-log     |
| # RefererLog                           | /usr/lpp/internet/server_root/logs/referer-log   |
| # ErrorLog                             | /usr/lpp/internet/server_root/logs/httpd-errors  |
| # CgiErrorLog                          | /usr/lpp/internet/server_root/logs/cgi-error     |
| AccessLog                              | /web/apple/logs/httpd-log                        |
| AgentLog                               | /web/apple/logs/agent-log                        |
| RefererLog                             | /web/apple/logs/referer-log                      |
| ErrorLog                               | /web/apple/logs/httpd-errors                     |
| CgiErrorLog                            | /web/apple/logs/cgi-error                        |

© Copyright IBM Corporation, 1999

```
Configure httpd.conf
#
         AccessLogArchive and ErrorLogArchive directive:
#
# Enables the purge options (purge) or the user exit option (userexit)
# or does not do either (none). When selected, the purge action or
# userexit action will take place at midnight, immediately after the
# previous day's logs have been closed and the new day's logs have been
# opened. If the userexit option is specified, the name and location
# of the user exit that is called must be specified following the
# userexit option parameter.
         Default: AccessLogArchive none
#
                   ErrorLogArchive none
# ...
# AccessLogArchive none
# ErrorLogArchive none
AccessLogArchive purge
ErrorLogArchive purge
                                       Purge the logs on condition.
                                       Condition defined later.
        © Copyright IBM Corporation, 1999
                                                 Roland Trauner trauner@us.ibm.com
```

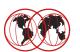

```
AccessLogExpire and ErrorLogExpire directive:
#
#
# Sets the age limit, in DAYS, for access log files. Any access/error
# log files older than the number of days specified will be erased. If
# set to zero then no expiration date exists. The file creation date as
#
  reported by the operating system is used to determine the date - the
#
  suffix of the filename (such as httpd-log.Mar2297) is not used to
#
  determine file age.
#
        Default: AccessLogExpire 0
#
#
                  ErrorLogExpire 0
# ...
# Example:
# AccessLogExpire 30
# ErrorLogExpire 10
# AccessLogExpire 0
# ErrorLogExpire 0
AccessLogExpire 10
                                     Purge condition:
ErrorLogExpire 10
                                     Keep the last 10 logs.
```

© Copyright IBM Corporation, 1999

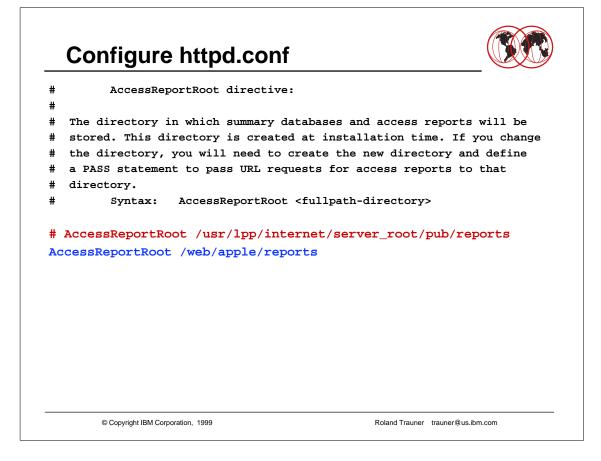

```
Configure httpd.conf
#
         ReportDataArchive directive:
#
# Enables the purge options (purge) or the user exit option (userexit)
# or does not do either (none) for Report data files.
# When selected, the purge action or userexit action will take place at
# midnight immediately after the previous day's reports have been closed
# and the new day's reports have been opened.
# If the userexit option is specified, the name and location of the
# user exit that is called must be specified following the userexit
# option parameter
#
   Default: none
   Syntax: ReportDataArchive <none | purge | userexit user_exit_spec>
#
# Example:
# ReportDataArchive purge
# ReportDataArchive none
ReportDataArchive purge
                                       Purge the reports on condition.
                                       Condition defined later.
        © Copyright IBM Corporation, 1999
                                                 Roland Trauner trauner@us.ibm.com
```

```
Configure httpd.conf
#
         ReportDataExpire directive:
#
  Sets the age limit, in DAYS, for report data files. Any report data
#
# files older than the number of days specified will be erased. If set
# to zero then no expiration date exists. The file creation date as
#
  reported by the operating system is used to determine the date - the
#
  suffix of the filename (such as httpd-rpt.Mar2296) is not used to
#
  determine file age.
#
         Default: 0
#
         Syntax: ReportDataExpire <num>
#
# Example:
# ReportDataExpire 30
# ReportDataExpire 0
ReportDataExpire 40
                                       Purge condition:
                                       Keep the reports for 40 days
        © Copyright IBM Corporation, 1999
                                                 Roland Trauner trauner@us.ibm.com
```

```
Configure httpd.conf
#
         LoggingReportingProgram directive:
#
         This is the program that will be kicked off at midnight as the
#
         logs get closed. This can be any program including perl
#
         scripts. You must give an absolute path to the program
#
#
         and set up any options in the
#
         LoggingReportingProgramOptions directive.
#
   Default: <none>
#
    Syntax: LoggingReportingProgram <fully-qualified program name>
#
#
# Example:
# LoggingReportingProgram /usr/lpp/internet/sbin/htlogrep
LoggingReportingProgram /usr/lpp/internet/sbin/htlogrep
                                      Enable Reporting
        © Copyright IBM Corporation, 1999
                                                 Roland Trauner trauner@us.ibm.com
```

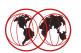

#### # LoggingReportingProgramOptions directive: # These are the options that are used in conjunction with the program # that is defined in the LoggingReportingProgram directive. They are # # concatenated with the program name and then executed. # # Default: <none> # Syntax: LoggingReportingProgramOptions <options> # # Example: # LoggingReportingProgramOptions -c/etc/httpd.conf LoggingReportingProgramOptions -c/web/apple/httpd.conf **Enable Reporting** © Copyright IBM Corporation, 1999 Roland Trauner trauner@us.ibm.com

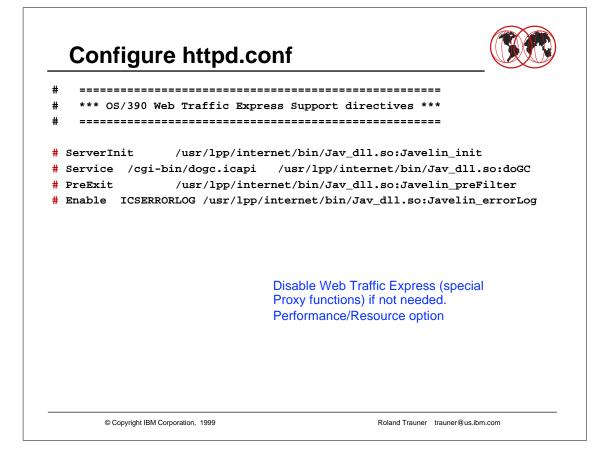

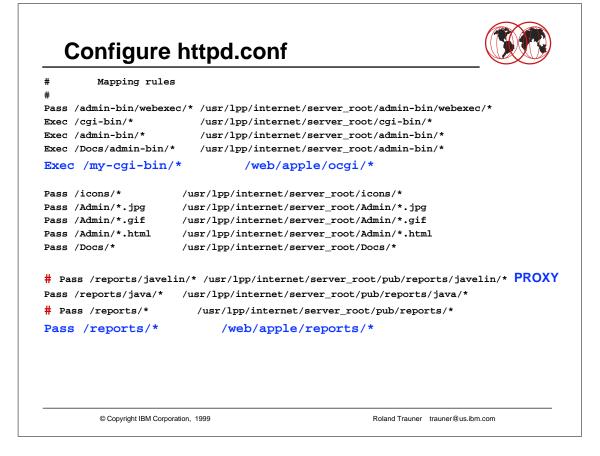

- The default httpd.conf setup and mapping rules define /usr/lpp/internet/server\_root/pub/Frntpage.html to be the primary homepage.
- The changed setup and mapping rules define /web/apple/pub/index.html to be the primary homepage.
- Frontpage.html (and with it the Remote Server Configuration Dialog) still can be reached using URL http://servername/Server
- If you decide not to use the Remote Server Configuration Dialog, you may comment most of the mapping statements.

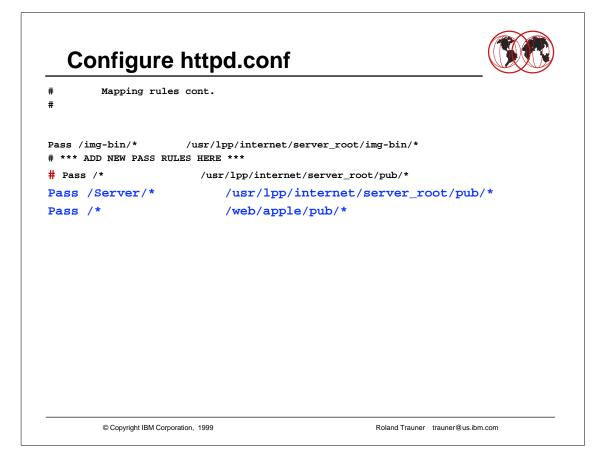

- The default httpd.conf setup and mapping rules define /usr/lpp/internet/server\_root/pub/Frntpage.html to be the primary homepage.
- The changed setup and mapping rules define /web/apple/pub/index.html to be the primary homepage.
- Frontpage.html (and with it the Remote Server Configuration Dialog) still can be reached using URL http://servername/Server
- If you decide not to use the Remote Server Configuration Dialog, you may comment most of the mapping statements.

```
Configure httpd.conf
         CacheLocalFile directive:
# Path and name of files that are to be loaded into memory each time the
# server is started. This directive may occur multiple times within the
# configuration file. The name must be fully qualified and may NOT
# contain any wildcard characters.
# Default: CacheLocalFile /usr/lpp/internet/server_root/pub/Frntpage.html
          CacheLocalFile /usr/lpp/internet/server_root/Admin/lgmast.gif
#
         CacheLocalFile /usr/lpp/internet/server_root/Admin/lgsplash.gif
         Syntax: CacheLocalFile <file path>
# Example:
# CacheLocalFile /example/path/index.html
CacheLocalFile /usr/lpp/internet/server_root/pub/Frntpage.html
CacheLocalFile /usr/lpp/internet/server_root/Admin/lgmast.gif
CacheLocalFile
                /usr/lpp/internet/server_root/Admin/lgsplash.gif
CacheLocalFile /web/apple/pub/index.html
        © Copyright IBM Corporation, 1999
                                                Roland Trauner trauner@us.ibm.com
```

- You may keep the "original" Frntpage.html but you should certainly cache your homepage including all the images.
- Also consider caching other frequently accessed static pages.

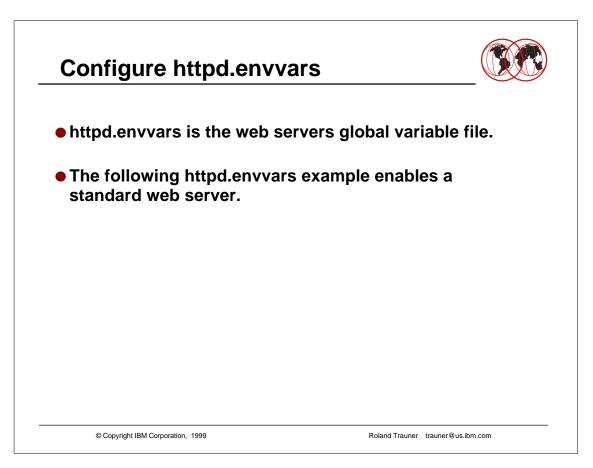

## Configure httpd.envvars

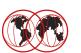

PATH=/usr/lpp/internet/bin:/usr/lpp/internet/sbin: -- cont --> /bin:.:/usr/sbin:/usr/lpp/ldap/bin SHELL=/bin/sh TZ=EST5EDT LANG=C LC\_ALL=en\_US.IBM-1047 NLSPATH=/usr/lib/nls/msg/%L/%N:/usr/lpp/internet/%L/%N: -- cont --> /usr/lpp/ldap/lib/nls/msg/%L/%N LIBPATH=/usr/lpp/internet/bin:/usr/lpp/internet/sbin:/usr/lpp/ldap/lib STEPLIB=CURRENT

© Copyright IBM Corporation, 1999

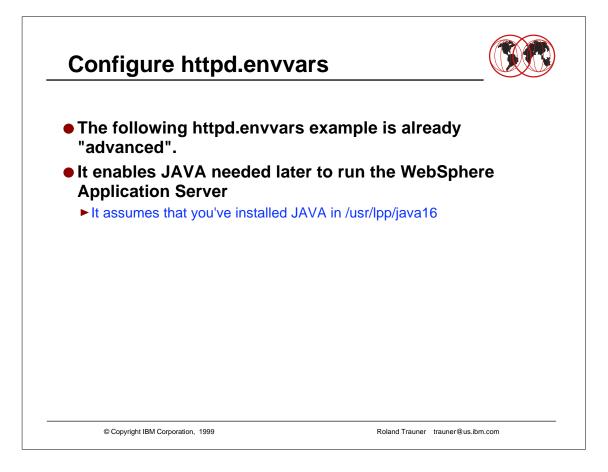

## Configure httpd.envvars

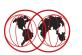

PATH=/usr/lpp/internet/bin:/usr/lpp/internet/sbin: -- cont --> /usr/lpp/java16/J1.1/bin:/bin:.:/usr/sbin:/usr/lpp/ldap/bin SHELL=/bin/sh TZ=EST5EDT LANG=C LC\_ALL=en\_US.IEM-1047 NLSPATH=/usr/lib/nls/msg/%L/%N:/usr/lpp/internet/%L/%N: -- cont --> /usr/lpp/ldap/lib/nls/msg/%L/%N LIBPATH=/usr/lpp/internet/bin:/usr/lpp/internet/sbin: -- cont --> /usr/lpp/java16/J1.1/lib/mvs/native\_threads:/usr/lpp/ldap/lib JAVA\_HOME=/usr/lpp/java16/J1.1 CLASSPATH=/usr/lpp/java16/J1.1/lib/classes.zip STEPLIB=CURRENT

© Copyright IBM Corporation, 1999

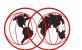

### • Define the Web Server Directory Structure

- Copy the Web Server Configuration Files
- Prepare the Web Server Configuration Files
- Define the Security Environment (RACF etc.)
- Define the Started Procedure
- Authorize the Started Procedure to RACF
- Create a HOMEPAGE
- Start the Web Server

© Copyright IBM Corporation, 1999

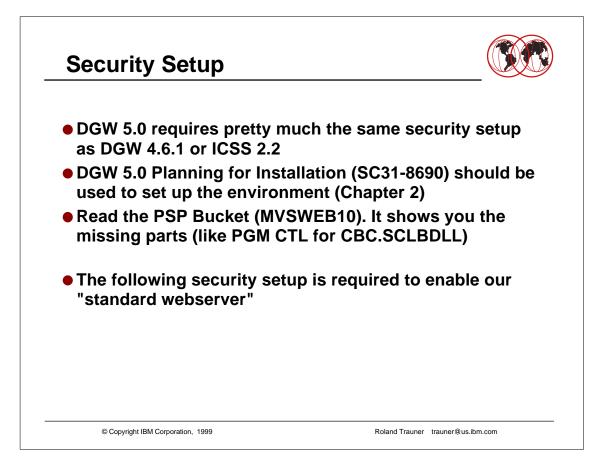

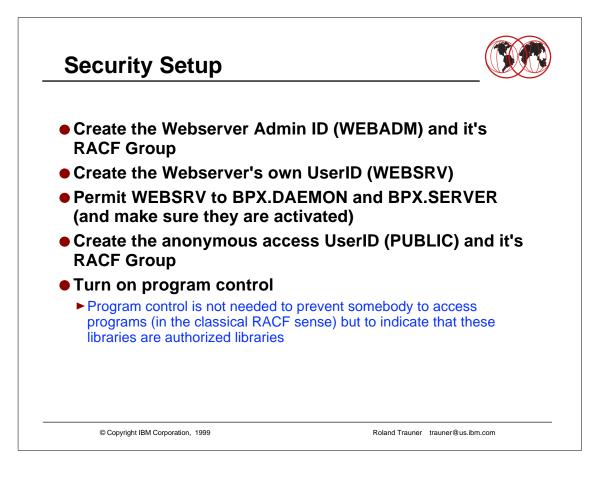

## **Security Setup**

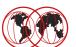

```
ADDGROUP IMWEB OMVS(GID(205))
ADDGROUP EXTERNAL OMVS(GID(999))
ADDUSER WEBADM DFLTGRP(IMWEB) OMVS(UID(206) HOME('/usr/lpp/internet')
PROGRAM('/bin/sh'))
ADDUSER WEBSRV DFLTGRP(IMWEB) OMVS(UID(0) HOME('/usr/lpp/internet')
PROGRAM('/bin/sh'))
ADDUSER PUBLIC DFLTGRP(EXTERNAL) OMVS(UID(998) HOME('/')
PROGRAM('/bin/sh'))
RDEFINE SURROGAT BPX.SERVER.WEBADM UACC(NONE)
RDEFINE SURROGAT BPX.SERVER.PUBLIB UACC(NONE)
PERMIT BPX.DAEMON CLASS(FACILITY) ID(WEBSRV) ACCESS(READ)
PERMIT BPX.SERVER CLASS(FACILITY) ID(WEBSRV) ACCESS(UPDATE)
PERMIT BPX.SRV.WEBADM CLASS(SURROGAT) ID(WEBSRV) ACCESS(READ)
PERMIT BPX.SRV.PUBLIC CLASS(SURROGAT) ID(WEBSRV) ACCESS(READ)
        © Copyright IBM Corporation, 1999
                                                  Roland Trauner trauner@us.ibm.com
```

- Security experts may suggest using other UserIDs and Groups that the published ones to make it more difficult for hackers.
- We suggest that you should stay with this names if this is your first installation and switch them later until you fully understood all the dependant security mechanisms (like PROTECT statements in httpd.conf etc.).

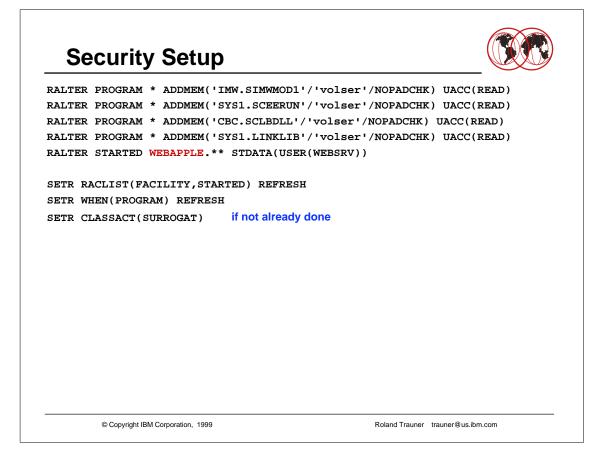

- ► We called our started procedure WEBAPPLE for the A(pple) web server.
- It's up to you whatever name you choose.

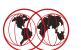

# Define the Web Server Directory Structure Copy the Web Server Configuration Files

- Prepare the Web Server Configuration Files
- Define the Security Environment (RACF etc.)
- Define the Started Procedure
- Authorize the Started Procedure to RACF
- Create a HOMEPAGE
- Start the Web Server

© Copyright IBM Corporation, 1999

| //IMWEBSRV | PROC P1='-B',                                              |
|------------|------------------------------------------------------------|
| // P2='-r  | /web/apple/httpd.conf',                                    |
| // P3='-p  | 8100 -vv',                                                 |
| // LEPARM= | 'ENVAR("_CEE_ENVFILE=/web/apple/httpd.envvars")'           |
| //*        |                                                            |
| //* -vv    | # VERY VERBOSE trace to stderr                             |
| //* -p     | nnnn # Port nnn (default 80)                               |
| //* -r     | <pre>/etc/httpd.imwebbox.icssec # RuleFile path/name</pre> |
| //*        |                                                            |
| //WEBSRV   | EXEC PGM=IMWHTTPD,REGION=0K,TIME=NOLIMIT,                  |
| •          | ('&LEPARM/&P1 &P2 &P3')                                    |
| //STEPLIB  | DD DSN=IMW.SIMWMOD1,DISP=SHR                               |
| //SYSIN    | DD DUMMY                                                   |
| •          | DD SYSOUT=*                                                |
| •          | DD SYSOUT=*                                                |
| ,          | DD SYSOUT=*                                                |
| //SYSERR   | DD SYSOUT=*                                                |
| //STDOUT   | DD SYSOUT=*                                                |
|            | DD SYSOUT=*                                                |
| //STDERR   |                                                            |

- Remember that the PARM field in JCL can be just 100 characters even if the Parameter input to the webserver is larger
- We had httpd.conf and httpd.envvars in /web/apple

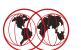

## • Define the Web Server Directory Structure

- Copy the Web Server Configuration Files
- Prepare the Web Server Configuration Files
- Define the Security Environment (RACF etc.)
- Define the Started Procedure
- Authorize the Started Procedure to RACF
- Create a HOMEPAGE
- Start the Web Server

© Copyright IBM Corporation, 1999

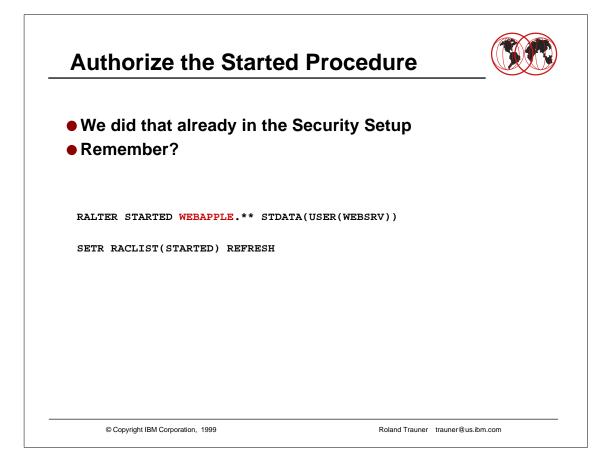

- ► We called our started procedure WEBAPPLE for the A(pple) web server.
- It's up to you whatever name you choose.

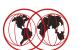

# Define the Web Server Directory Structure Copy the Web Server Configuration Files Prepare the Web Server Configuration Files Define the Security Environment (RACF etc.) Define the Started Procedure Authorize the Started Procedure to RACF Create a HOMEPAGE Start the Web Server

© Copyright IBM Corporation, 1999

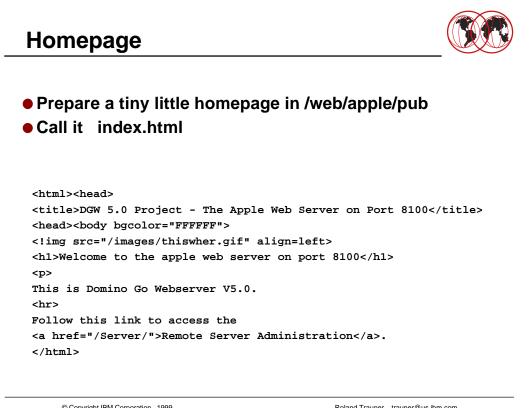

© Copyright IBM Corporation, 1999

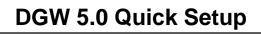

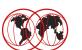

# Define the Web Server Directory Structure Copy the Web Server Configuration Files

- Prepare the Web Server Configuration Files
- Define the Security Environment (RACF etc.)
- Define the Started Procedure
- Authorize the Started Procedure to RACF
- Create a HOMEPAGE
- Start the Web Server

© Copyright IBM Corporation, 1999

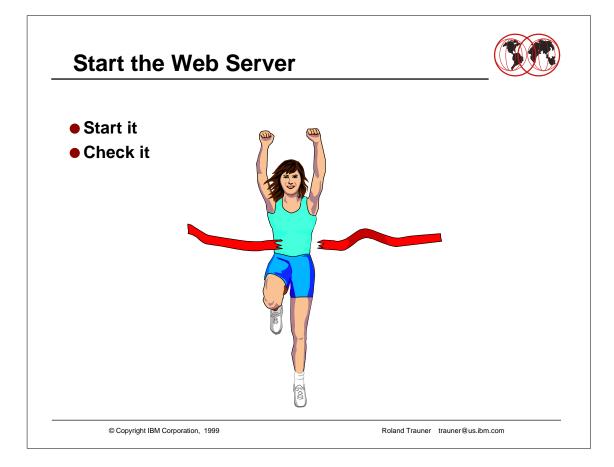